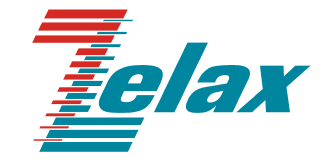

# **ЗЕЛАКС ММ**

# **МОДУЛЬНЫЙ МАРШРУТИЗАТОР**

**Техническое описание**

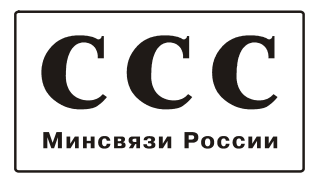

© 2001-2005 Зелакс. Все права защищены.

Редакция 01 ММ-202R-UNI от 28.10.2005

Версия программного обеспечения 1.2.1

Россия, 124365 Москва, г. Зеленоград, ул. Заводская, дом 1Б, строение 2 Телефон: +7 (495) 748-71-78 (многоканальный) • **<http://www.zelax.ru/>** Техническая поддержка: [tech@zelax.ru](mailto:tech@zelax.ru) • Отдел продаж: [sales@zelax.ru](mailto:sales@zelax.ru) 28.10.2005

# Оглавление

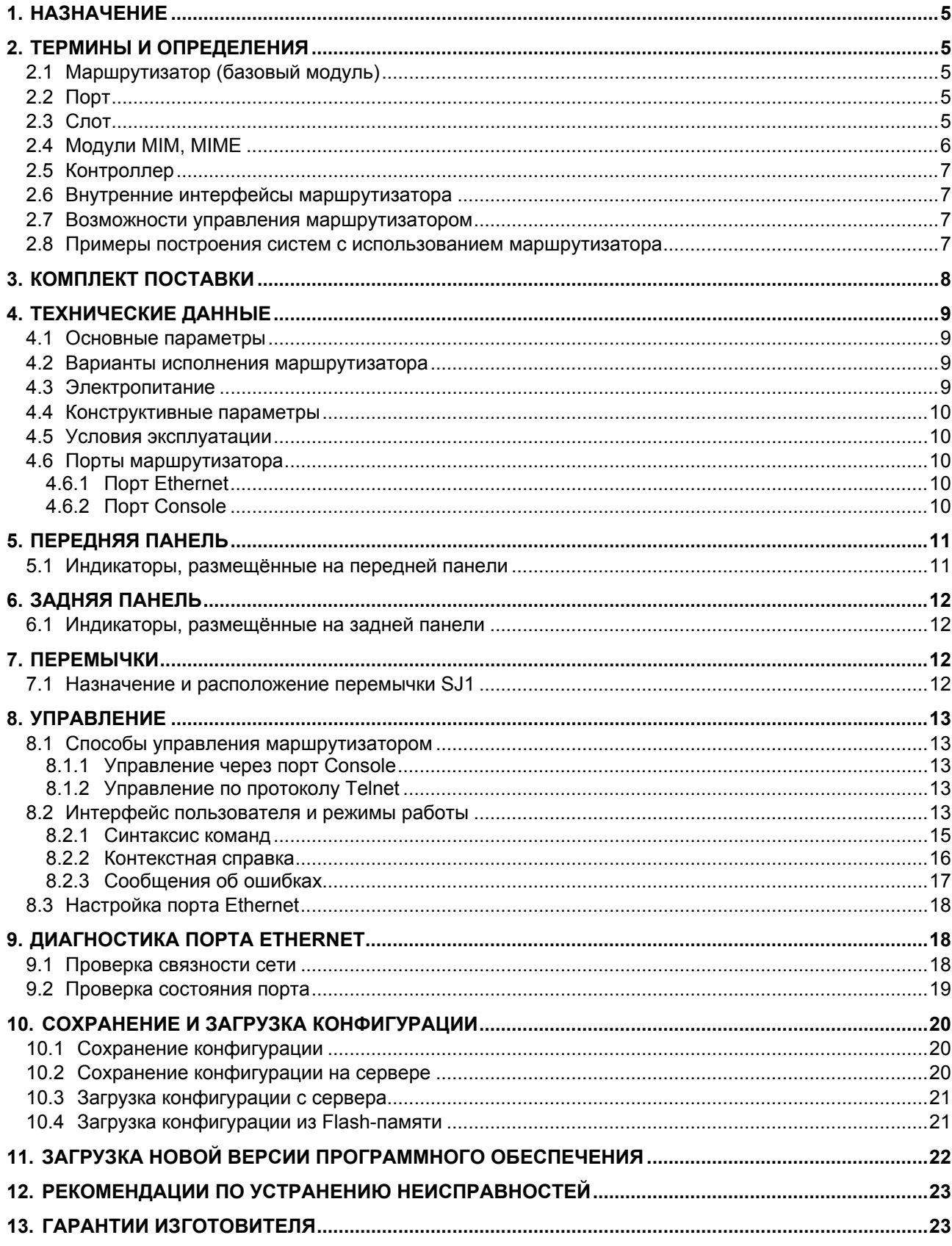

# *Приложения*

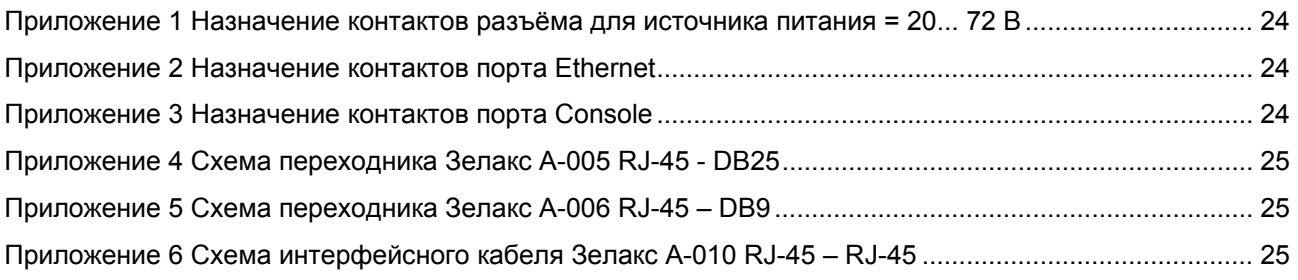

## <span id="page-4-0"></span>**1. НАЗНАЧЕНИЕ**

Модульный маршрутизатор MM-202R-UNI предназначен для использования в локальных и глобальных сетях в качестве мультисервисного маршрутизатора.

## **2. ТЕРМИНЫ И ОПРЕДЕЛЕНИЯ**

Данный раздел содержит первоначальные сведения об общей структуре маршрутизатора MM-202R-UNI, функциональном назначении его составных частей и принятых в техническом описании обозначениях.

## *2.1 Маршрутизатор (базовый модуль)*

Маршрутизатор MM-202R-UNI представляет собой базовый модуль с двумя портами и двумя слотами для подключения модулей расширения ([Рис](#page-4-0). 1).

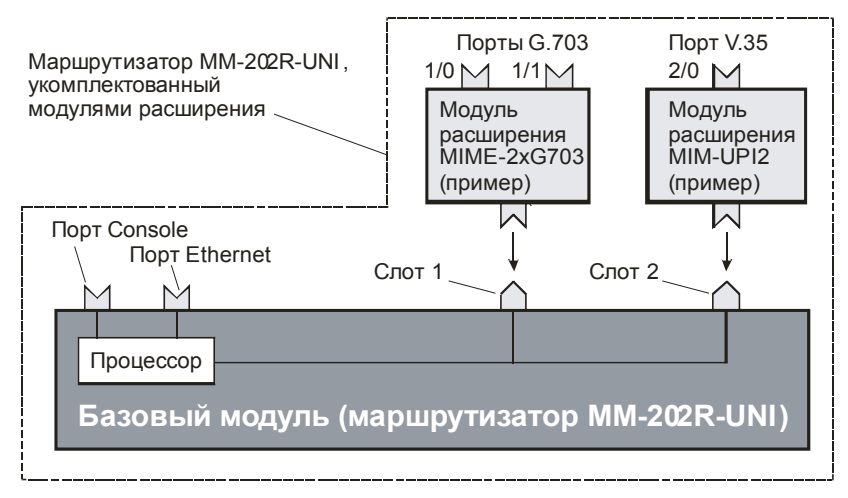

**Рис. 1. Структура маршрутизатора MM-202R-UNI и подключение к нему модулей расширения**

Базовый модуль содержит:

- процессор;
- управляющий порт Console;
- порт Ethernet;
- два слота для установки модулей расширения.

Понятие "маршрутизатор" в зависимости от контекста либо совпадает с понятием "базовый модуль" либо соответствует базовому модулю, укомплектованному одним или двумя модулями расширения.

## *2.2 Порт*

Порт представляет собой соединитель (разъём), к которому с помощью кабеля подключается то или иное устройство или линия связи ([Рис](#page-4-0). 1). Порт реализует определённый интерфейс.

На базовом модуле размещены два порта, остальные принадлежат модулям расширения.

## *2.3 Слот*

Слот – разъём для установки модуля расширения. Базовый модуль содержит два слота.

# <span id="page-5-0"></span>*2.4 Модули MIM, MIME*

Модули MIM, MIME – мезонинные интерфейсные модули, для краткости именуемые модулями расширения. Эти модули ([Табл](#page-5-0). 1) устанавливаются в слоты 1, 2 маршрутизатора.

В данной версии программного обеспечения маршрутизатор поддерживает только синхронный режим работы модулей MIM-UPI2, MIM-UPI3 и MIMЕ-2хUPI3.

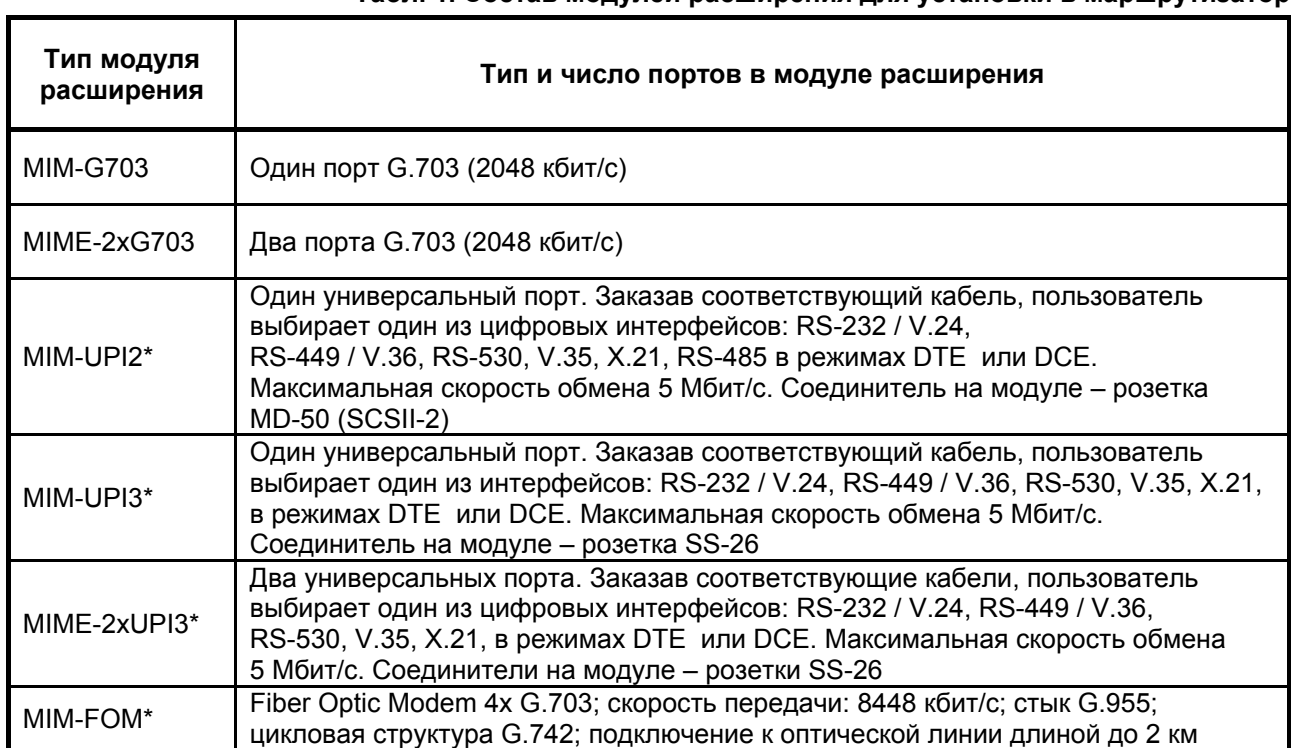

#### **Табл. 1. Состав модулей расширения для установки в маршрутизатор**

\* Модуль расширения не поддерживается данной версией программного обеспечения

В [Табл](#page-5-0). 2 приведено несколько примеров допустимых конфигураций маршрутизатора, укомплектованного модулями расширения.

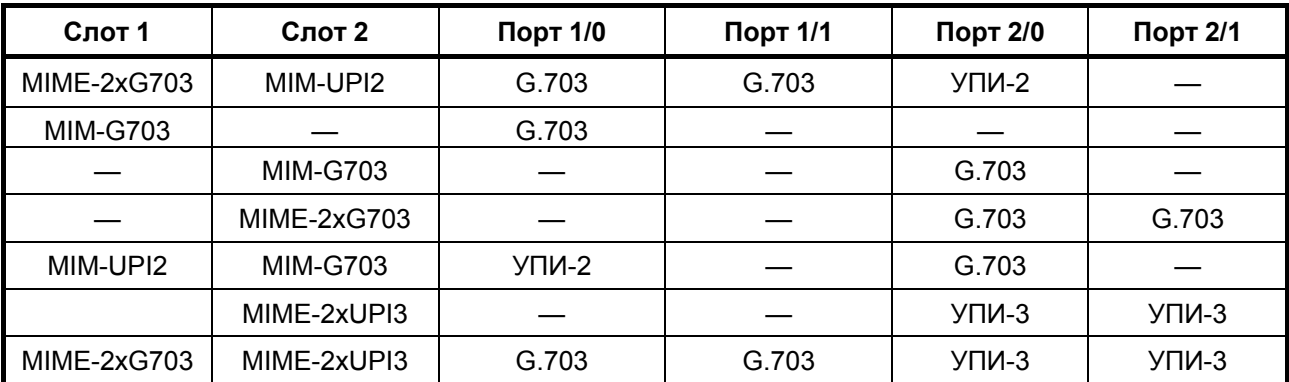

#### **Табл. 2. Примеры допустимых конфигураций маршрутизатора, укомплектованного модулями расширения**

#### *Пояснение*

Рассмотрим, например, первую строку таблицы. Она соответствует установке модулей расширения MIME-2хG703 и MIM-UPI2 в слоты 1 и 2 базового блока (см. [Рис](#page-4-0). 1). При этом портам G.703 модуля расширения автоматически присваиваются номера 1/0 и 1/1, а порту УПИ-2 – номер 2/0. Номер состоит из разделённых знаком "/" номера слота (1 или 2) и номера порта в модуле расширения. Если в модуле расширения только один порт, то он имеет номер 0. Если в модуле расширения содержатся два порта, то им присваиваются номера 0 и 1.

## <span id="page-6-0"></span>*2.5 Контроллер*

Контроллер – устройство, размещённое в модуле расширения и предназначенное для обслуживания порта на физическом уровне ([Рис](#page-6-0). 2). Контроллер выполняет, например, такие функции: следит за целостностью соединения линии, подключённой к порту, вычисляет соотношение "сигнал – шум", выделяет из принимаемого сигнала синхросигнал, регистрирует и анализирует ошибки и т. п. Контроллер может быть соединён с одним из интерфейсов Serial маршрутизатора.

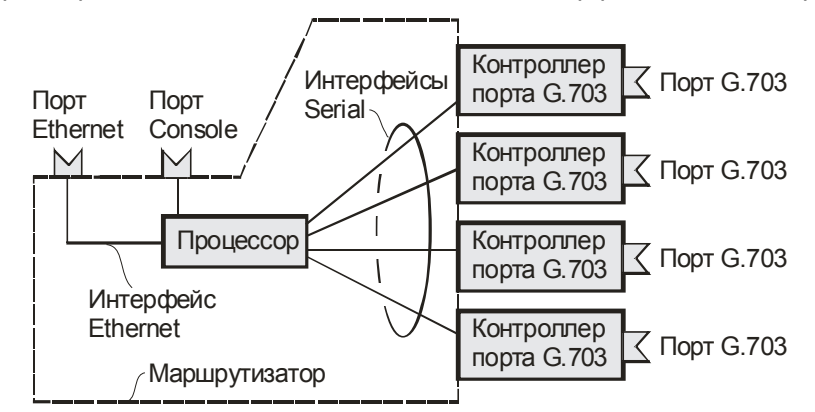

**Рис. 2. Внутренние интерфейсы маршрутизатора и контроллеры портов**

#### *2.6 Внутренние интерфейсы маршрутизатора*

Внутренние интерфейсы Serial, физически недоступные пользователю, обеспечивают взаимодействие процессора маршрутизатора с контроллерами, размещенными на модулях. Каждый интерфейс Serial может быть подключен к любому контроллеру любого модуля расширения.

Количество контроллеров, которые можно подключить к процессору, равно количеству внутренних интерфейсов Serial. Остальные контроллеры, если они имеются, не будут задействованы.

Интерфейс Serial характеризуется логическими параметрами, такими как IP-адрес, маска сети, тип инкапсуляции и т. п.

Данный маршрутизатор имеет четыре внутренних интерфейса Serial.

#### *2.7 Возможности управления маршрутизатором*

Настройка параметров и управление маршрутизатором осуществляется:

- через порт Console при подключении к нему внешнего терминала, в качестве которого может использоваться персональный компьютер;
- через любой другой порт; в этом случае подключенные к этим портам инициаторы операций управления должны использовать протоколы SNMP или TelNet.

## *2.8 Примеры построения систем с использованием маршрутизатора*

В зависимости от состава сменных модулей и конфигурации программного обеспечения маршрутизатор ММ-202R-UNI может настраиваться на выполнение различных функций. Приведенные далее примеры ([Рис](#page-7-0). 3) показывают некоторые возможности построения систем с использованием маршрутизатора.

В схеме, представленной на [Рис](#page-7-0). 3, *а*, маршрутизаторы применены для передачи IP-пакетов между локальными сетями Ethernet 1 и Ethernet 2. Следует учесть, что этот режим отличен от режима моста, объединяющего эти сети на уровне анализа и фильтрации МАС-адресов. Режим моста достижим и в данном случае при отключении функций маршрутизации, однако в этом случае вместо маршрутизаторов можно применить более простые устройства, например, модемы.

Схема, приведенная на [Рис](#page-7-0). 3, *б*, отличается от предыдущей "параллельным" включением портов G.703 маршрутизаторов, для увеличения пропускной способности канала.

Схема, представленная на [Рис](#page-7-0). 3, *в*, позволяет маршрутизировать IP-пакеты, передаваемые между локальными сетями Ethernet 1 – Ethernet 3.

<span id="page-7-0"></span>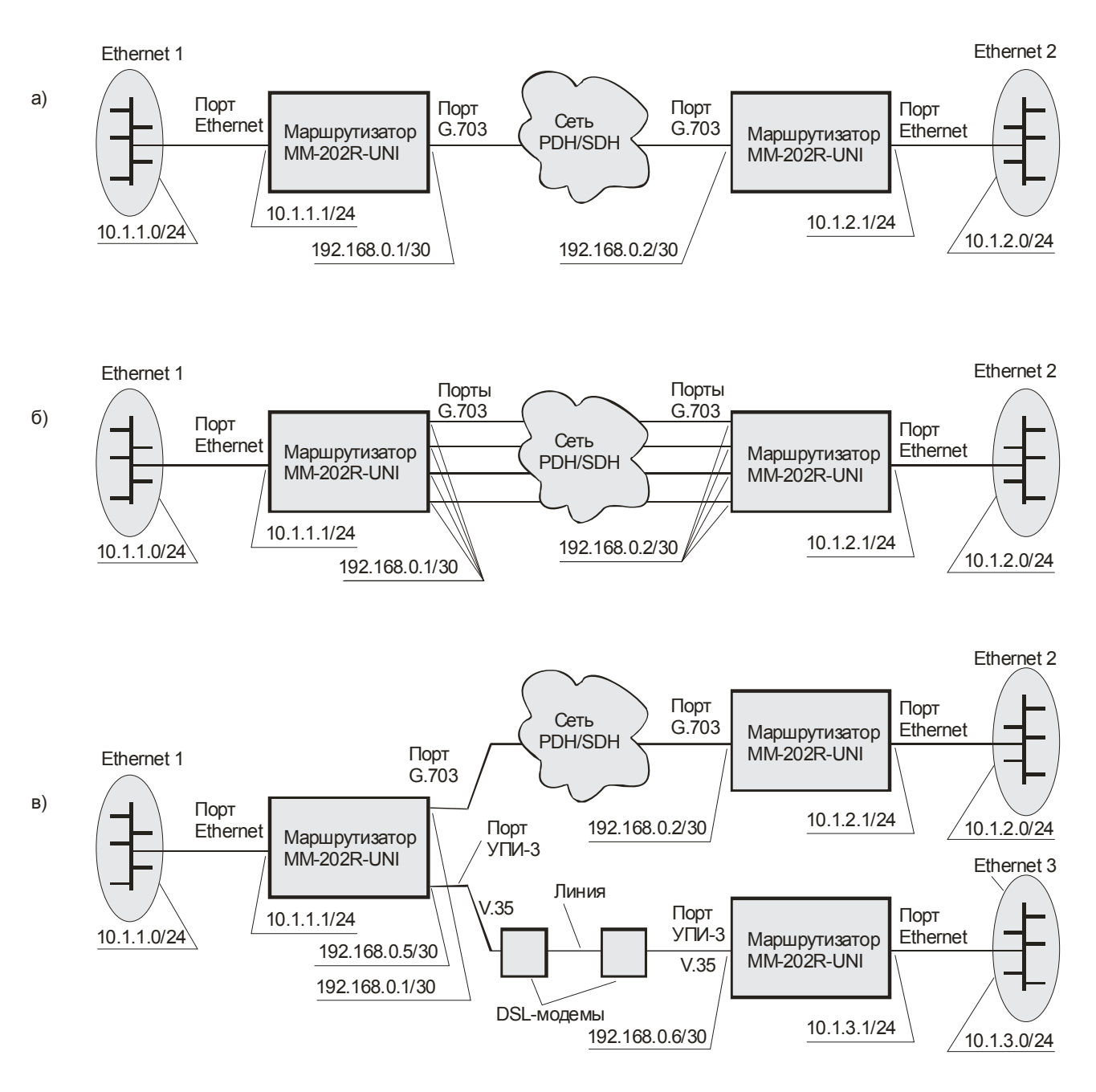

**Рис. 3. Примеры построения систем с использованием маршрутизатора ММ-202R-UNI** 

# **3. КОМПЛЕКТ ПОСТАВКИ**

В базовый комплект поставки маршрутизатора ММ-202R-UNI входят:

- маршрутизатор ММ-202R-UNI выбранного исполнения (см. [Табл](#page-8-0). 4);
- сетевой адаптер (блок питания) только для маршрутизаторов ММ-202R-UNI-AC9 и ММ-202R-UNI-I-AC9;
- кабель A-010 (RJ-45 RJ-45) для подключения терминала к порту Console;
- переходник  $A$ -006 RJ-45 DB9:
- компакт-диск с документацией;
- упаковочная коробка.

При заказе маршрутизатора можно указать, что вместо переходника A-006 RJ-45 — DB9 маршрутизатор необходимо комплектовать переходником A-005 RJ-45 — DB25.

Маршрутизатор любого исполнения может быть по отдельному заказу дополнительно укомплектован одним или несколькими модулями расширения (см. [Табл](#page-5-0). 1).

# <span id="page-8-0"></span>**4. ТЕХНИЧЕСКИЕ ДАННЫЕ**

## *4.1 Основные параметры*

#### **Табл. 3. Основные параметры маршрутизатора ММ-202R-UNI**

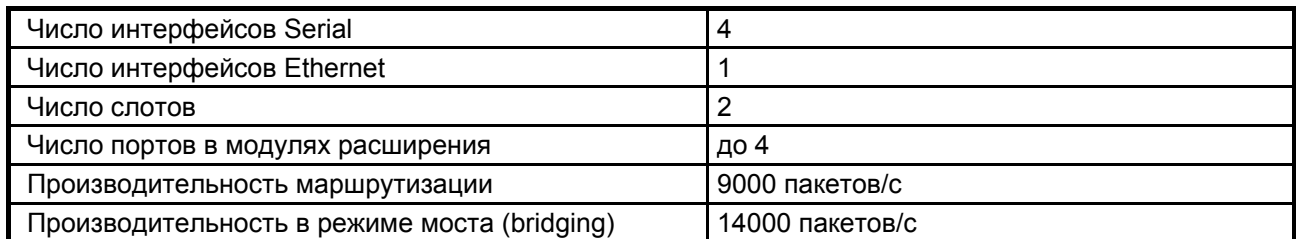

#### *4.2 Варианты исполнения маршрутизатора*

Варианты исполнения маршрутизатора приведены в [Табл](#page-8-0). 4.

#### **Табл. 4. Исполнения маршрутизатора ММ-202R-UNI**

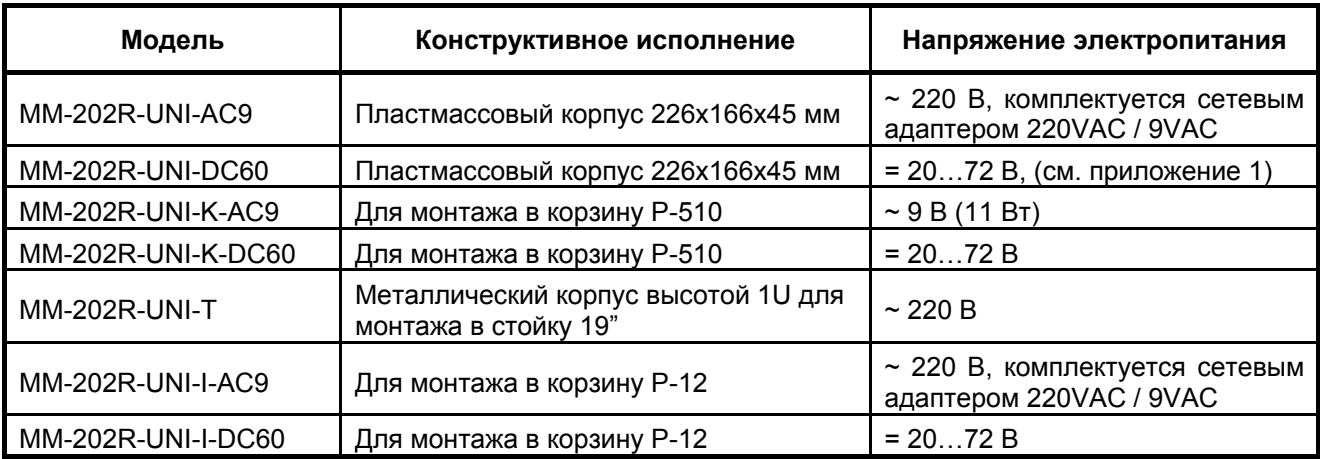

## *4.3 Электропитание*

Параметры электропитания маршрутизаторов ММ-202R-UNI-AC9, ММ-202R-UNI-Т, ММ-202R-UNI-I-AC9 приведены в [Табл](#page-8-0). 5.

#### **Табл. 5. Параметры электропитания маршрутизаторов от сети переменного тока**

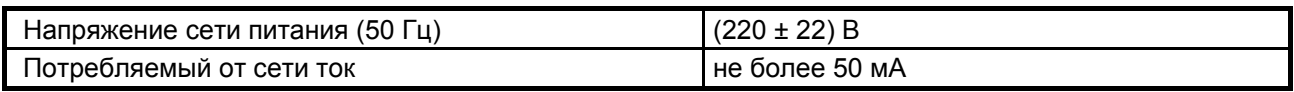

Параметры электропитания маршрутизатора ММ-202R-UNI-К-AC9 приведены в [Табл](#page-8-0). 6.

#### **Табл. 6. Параметры электропитания маршрутизатора от цепи переменного тока 9 В**

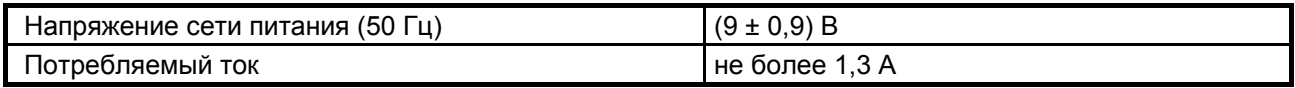

Параметры электропитания маршрутизаторов ММ-202R-UNI-DC60, ММ-202R-UNI-K-DC60, ММ-202R-UNI-I-DC60 приведены в [Табл](#page-8-0). 7.

**Табл. 7. Параметры электропитания маршрутизаторов от сети постоянного тока**

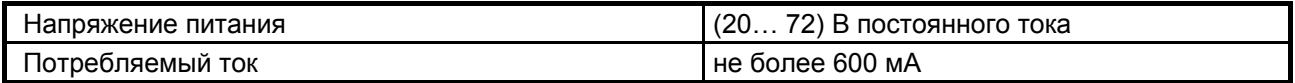

## <span id="page-9-0"></span>*4.4 Конструктивные параметры*

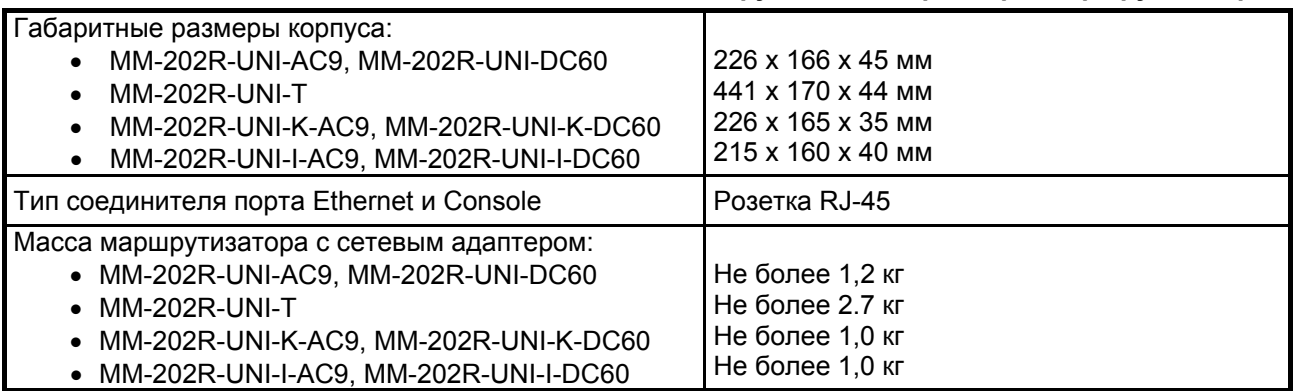

#### **Табл. 8. Конструктивные параметры маршрутизаторов**

## *4.5 Условия эксплуатации*

#### **Табл. 9. Условия эксплуатации маршрутизаторов**

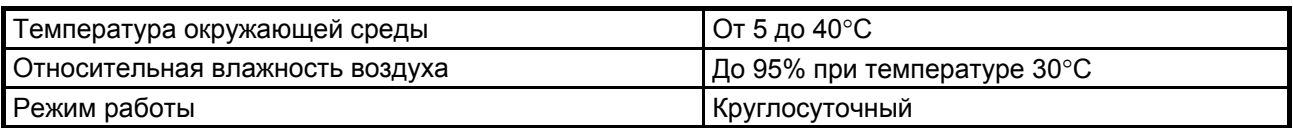

Маршрутизатор устойчив к индустриальным помехам, имеет полную гальваническую развязку с портом Ethernet и сетью питания (в исполнениях, предусматривающих использование адаптера).

#### *4.6 Порты маршрутизатора*

#### **4.6.1 Порт Ethernet**

Порт Ethernet маршрутизатора выполнен в соответствии со спецификацией на локальные сети Ethernet 10/100Base-T и полностью удовлетворяет стандартам IEEE 802.3 и IEEE 802.3u.

- Скорость обмена данными 10/100 Мбит/с. Автоматическое определение скорости передачи;
- Режим обмена дуплексный или полудуплексный;
- Поддержка VLAN (IEEE 802.1q, ISL);

Назначение контактов разъёма порта Ethernet приведено в приложении [2](#page-23-0).

#### **4.6.2 Порт Console**

Порт Console маршрутизатора выполняет функции устройства типа DTE и имеет цифровой интерфейс RS-232 / V.24.

- Скорость асинхронного обмена 9600 бит/с;
- Количество битов данных 8;
- Контроль по четности отсутствует;
- Количество стоп-битов 1;
- Управление потоком данных отсутствует.

Назначение контактов разъёма порта Console приведено в приложении [3](#page-23-0).

Типовые варианты подключения устройств к порту Console приведены в [Табл](#page-10-0). 10.

<span id="page-10-0"></span>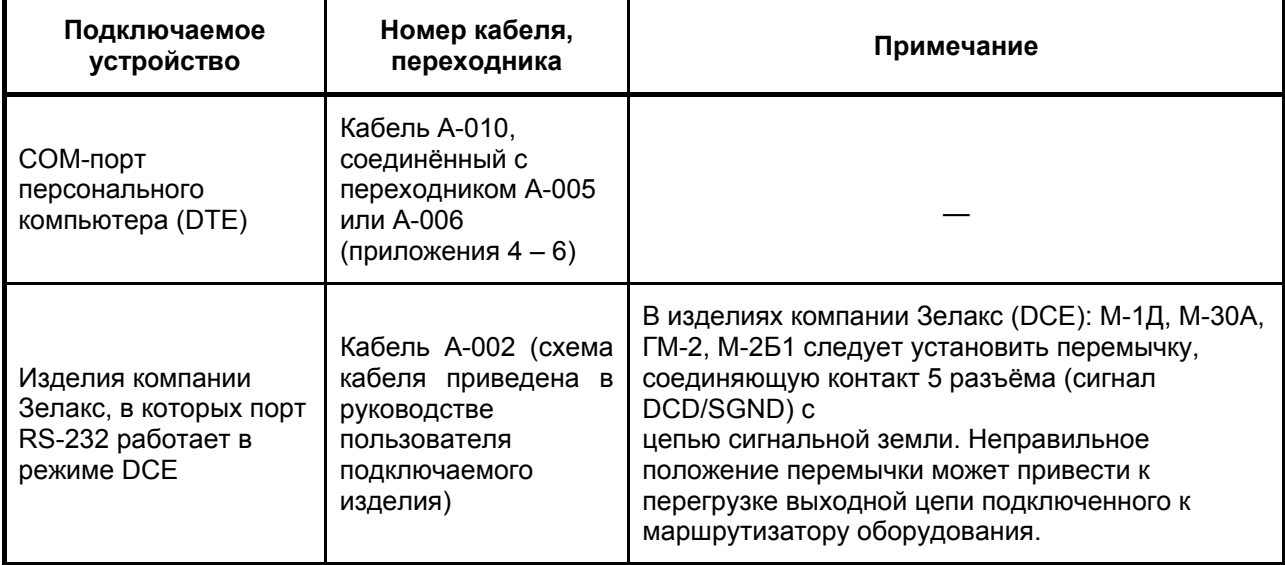

# **5. ПЕРЕДНЯЯ ПАНЕЛЬ**

#### *5.1 Индикаторы, размещённые на передней панели*

На передней панели маршрутизатора настольного или иного исполнения размещены три индикатора: STATE, SLOT1 и SLOT 2. Назначение индикаторов приведено в [Табл](#page-10-0). 11.

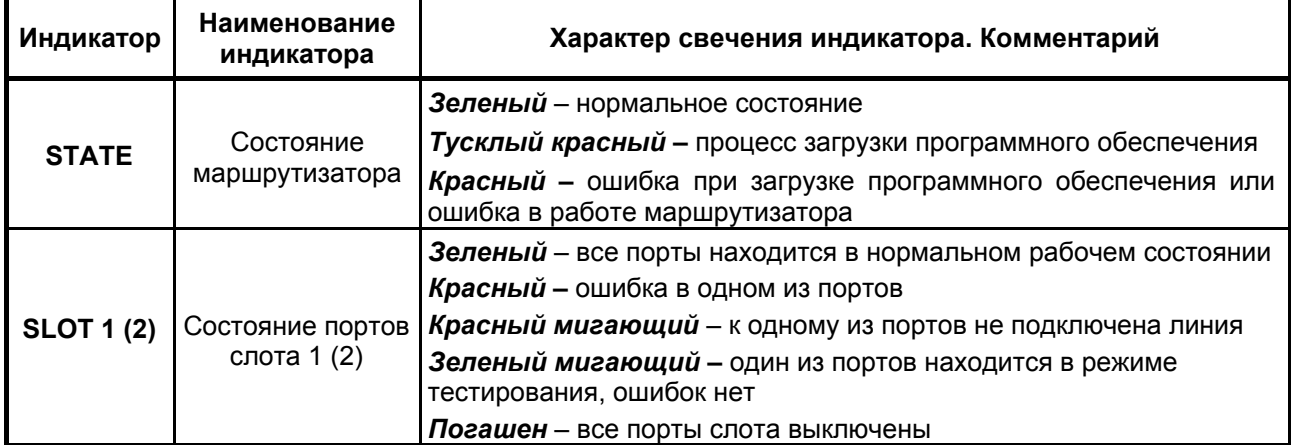

#### **Табл. 11. Назначение индикаторов передней панели маршрутизатора**

# <span id="page-11-0"></span>**6. ЗАДНЯЯ ПАНЕЛЬ**

На задней панели маршрутизатора расположены:

- разъём для подключения кабеля блока питания;
- разъём порта Console;
- разъём порта Ethernet;
- два окна для доступа к разъёмам модулей расширения.

## *6.1 Индикаторы, размещённые на задней панели*

Рядом с разъемом порта Ethernet расположены индикаторы его состояния. Назначение этих индикаторов приведено в [Табл](#page-11-0). 12.

#### **Табл. 12. Назначение индикаторов порта Ethernet на задней панели маршрутизатора**

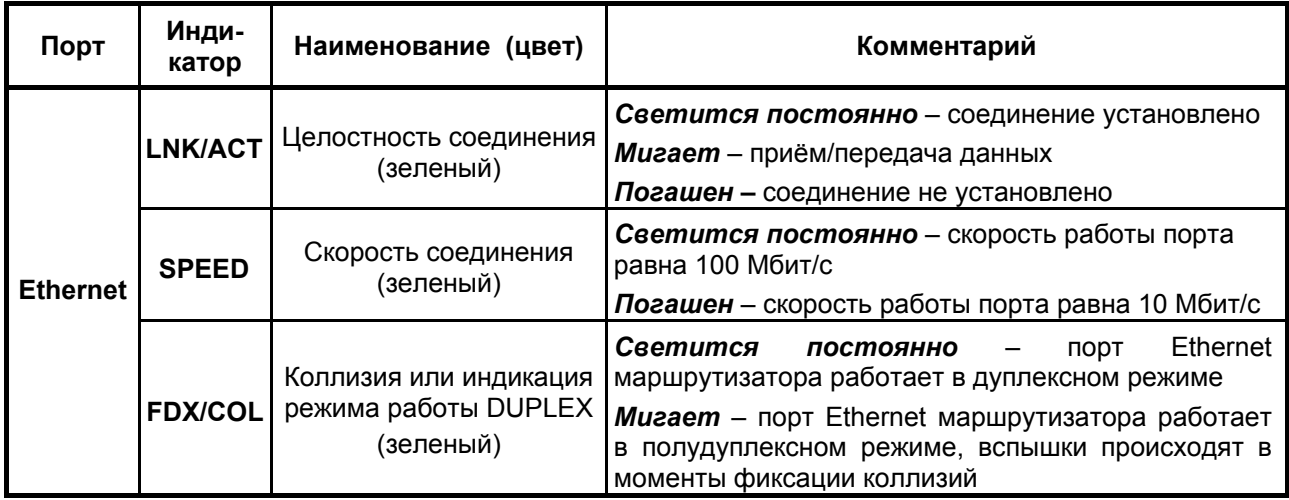

## **7. ПЕРЕМЫЧКИ**

#### *7.1 Назначение и расположение перемычки SJ1*

**ВНИМАНИЕ!** Изменение положения замыкателя допускается только при выключенном напряжении питания маршрутизатора

Расположение перемычки SJ1 на основной (нижней) плате маршрутизатора настольного исполнения показано на [Рис](#page-11-0). 4. Замыкатель, установленный на эту перемычку, позволяет соединить металлические элементы конструкции (монтажные стойки, защитные кожухи разъёмов портов, если они имеются и т. п.) с сигнальной землей маршрутизатора. То же относится и к маршрутизаторам иных исполнений.

Заводская установка – перемычка разомкнута.

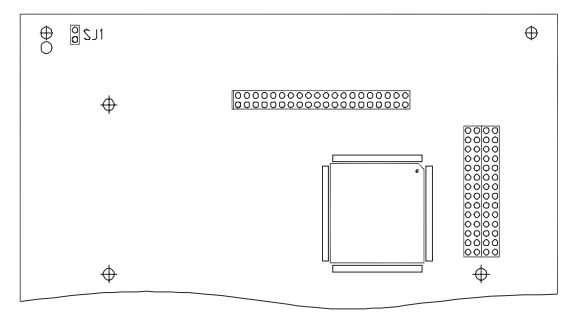

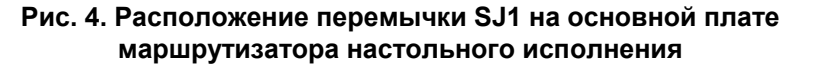

# <span id="page-12-0"></span>8. УПРАВЛЕНИЕ

#### 8.1 Способы управления маршрутизатором

Возможны два способа управления:

- с использованием терминальной программы через порт Console:
- с использованием протоколов Telnet и SNMP через порт Ethernet или любой порт модуля расширения.

#### 8.1.1 Управление через порт Console

Управление маршрутизатором осуществляется через порт Console, к которому подключается устройство типа DTE или DCE, выполняющее функцию терминала (далее для краткости это устройство именуется терминалом).

Порт терминала должен быть настроен следующим образом:

- асинхронная скорость передачи данных должна быть равна 9600 бит/с;
- число битов данных 8;
- контроль по четности или нечётности отсутствует;
- число стоп-битов  $-1$ ;
- УПРАВЛЕНИЕ ПОТОКОМ ДАННЫХ ОТСУТСТВУЕТ.

Вход в систему меню осуществляется нажатием на терминале клавиши Enter.

#### 8.1.2 Управление по протоколам Telnet и SNMP

Маршрутизатором можно управлять с удаленного компьютера через порт Ethernet или любой порт модуля расширения с использованием протокола Telnet или SNMP. Для управления маршрутизатором могут использоваться программы Telnet или Hyper Terminal, входящие в операционную систему Windows или аналогичные программы других систем.

#### 8.2 Интерфейс пользователя и режимы работы

Интерфейс пользователя основан на использовании командной строки. Пользователь вводит команду в виде последовательности символов в командной строке, расположенной в нижней части экрана терминала. Результаты выполнения команды выводятся в оставшуюся часть экрана, при этом текст сообщений сдвигается снизу (от командной строки) вверх по мере его поступления.

Для разграничения прав доступа к командам управления существуют два режима:

- пользовательский режим, при котором разрешён доступ к командам мониторинга. В этом режиме нельзя изменять конфигурацию маршрутизатора;
- привилегированный режим, при котором разрешён доступ к командам мониторинга и изменения конфигурации.

В привилегированном режиме управления можно конфигурировать:

- общесистемные параметры;
- контроллеры;
- интерфейсы:
- линии:
- параметры маршрутизации;
- карты маршрутов.

В Табл. 13 приведены режимы управления, команды входа и выхода из них и состояние командной строки.

<span id="page-13-0"></span>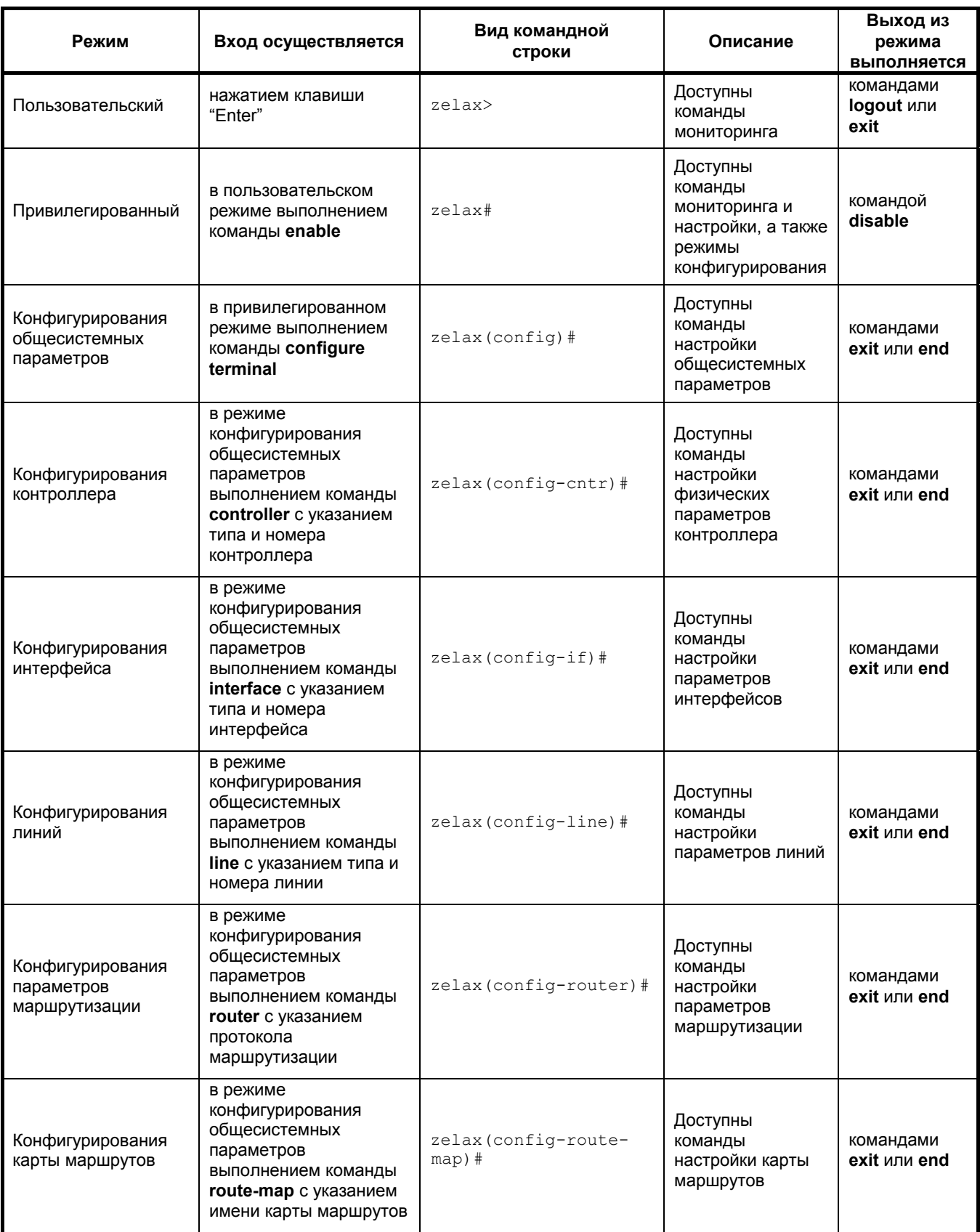

#### <span id="page-14-0"></span>**8.2.1 Синтаксис команд**

Синтаксис команд, вводимых в командной стоке: команда {параметр | **параметр**} [**параметр** | параметр]

где:

**Команда** – строго заданная последовательность символов, определяющая дальнейшие параметры.

**Параметр** – ключевое слово, IP-адрес, маска сети, IP-адрес с маской, MAC-адрес, число, слово, строка.

Команда и параметры отделяются друг от друга пробелами.

При описании синтаксиса команд используются следующие обозначения:

• в фигурных скобках {} указываются обязательные параметры;

- в квадратных скобках [] указываются необязательные параметры;
- символ "|" обозначает логическое "или" выбор между различными параметрами;
- ключевые слова выделяются жирным шрифтом.

Типы параметров команд:

**Ключевое слово** – слово несущее определенную смысловую нагрузку, например, название протокола, имя интерфейса и т. д.

**IP-адрес** – **A.B.C.D** – задается в виде четырех десятичных чисел, разделенных точками.

**Маска сети** – **A.B.C.D** – задается в виде четырех десятичных чисел, разделенных точками.

**IP адрес с маской** – **A.B.C.D/M** – параметр, состоящий из двух частей (IP-адрес и маска сети), разделенных символом «/». IP-адрес задается в виде четырех десятичных чисел, разделенных точками. Маска задается в виде десятичного числа, равного количеству содержащихся в ней единичных битов.

**MAC-адрес** – **A1:A2:A3:A4:A5:A6** – задается в виде шести групп чисел, разделенных символами ":" или "-". Каждая группа состоит из двух шестнадцатеричных чисел.

**Число** – **<Num1 … Num2>** – задается десятичным числом, которое больше или равно Num1 и меньше или равно Num2.

**Слово** – **WORD** – задается в виде набора символов без пробелов.

**Строка** – **LINE** – задается в виде набора символов. Допустимо использование символа "Пробел".

Для исполнения набранной команды необходимо нажать клавишу "Enter".

Для получения контекстной справки используется символ "?".

При нажатии клавиши табуляции "Tab" происходит автоматическое доопределение сокращенных названий команд и некоторых типов параметров до их полного вида, или, в случае, когда несколько команд начинаются с одинаковых символов, до их общей части.

Последние десять веденных команд хранятся в буфере. Чтобы воспользоваться ранее введенной командой, необходимо нажать клавишу "↑" (вверх) или "↓" (вниз).

#### <span id="page-15-0"></span>**8.2.2 Контекстная справка**

Для получения контекстной справки используется символ "?". Данная операция доступна во всех режимах.

При вводе символа "?" выводится список команд, доступных в данном режиме.

**Пример.** Использование контекстной справки для получения списка команд, доступных в привилегированном режиме.

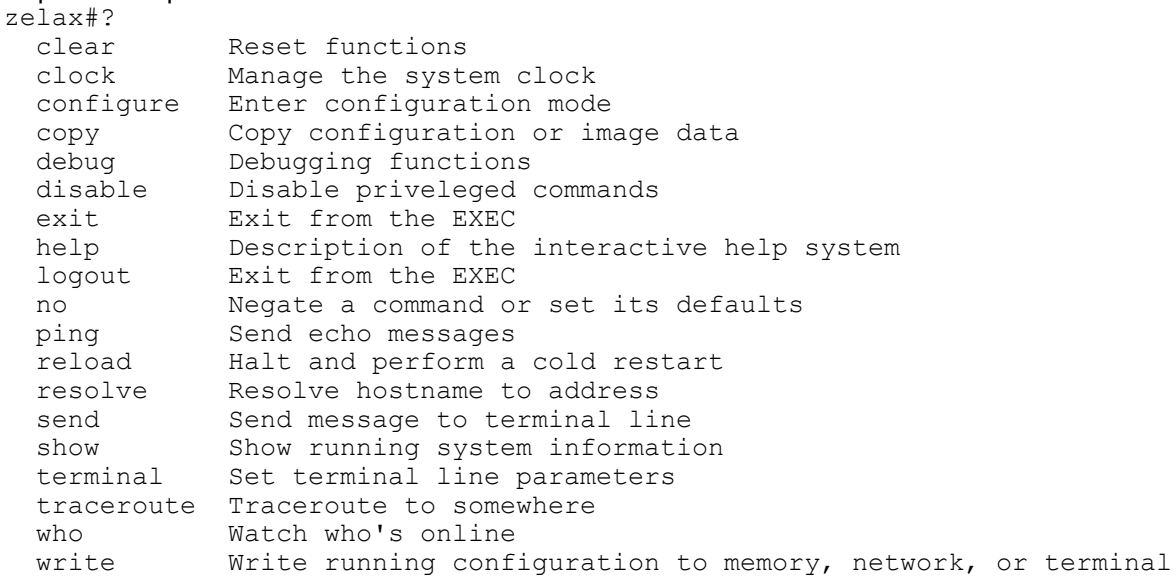

При вводе символа "?" через пробел после команды выводится список параметров данной команды.

**Пример.** Использование контекстной справки для получения списка параметров команды **copy**

```
zelax#copy ? 
                     Copy from FTP host
   running-config Copy from running configuration 
  startup-config Copy from startup configuration<br>tftp Copy from TFTP host
                    Copy from TFTP host
```
При вводе символа "?" без пробела после частично введенной команды выводится список команд, начинающихся с данных символов.

**Пример.** Использование контекстной справки для получения списка команд, начинающихся с символов "cl".

```
zelax#cl? 
   clear clock
```
#### <span id="page-16-0"></span>**8.2.3 Сообщения об ошибках**

В [Табл](#page-16-0). 14 приведены сообщения об ошибках, которые могут выводиться во время работы с командной строкой.

| Сообщение об ошибке                          | Описание ошибки                                                                                                    | Рекомендуемые действия                                                                                               |
|----------------------------------------------|----------------------------------------------------------------------------------------------------|----------------------------------------------------------------------------------------------------|
| % too many parameters                        | Слишком много параметров.                                                                                                    | Для устранения ошибки следует<br>уменьшить число параметров<br>команды.                                              |
| incomplete command или<br>incomplete syntax  | Неполная команда или<br>неполный синтаксис. Введены<br>не все параметры. Маркер "^"<br>указывает положение ошибки.                                         | Используя контекстную справку "?",<br>необходимо ввести все требуемые<br>параметры.                                  |
| % unrecognized command                       | Команда не была<br>идентифицирована. Введена<br>ошибочная команда или<br>параметр.                                                                         | С помощью контекстной справки "?"<br>следует проверить корректность<br>вводимой команды.                             |
| ambiguous command или<br>ambiguous parameter | Неоднозначная команда или<br>параметр. Введенная<br>последовательность<br>интерпретируется<br>неоднозначно и может<br>ОТНОСИТЬСЯ К НЕСКОЛЬКИМ<br>командам. | С помощью контекстной справки "?"<br>следует проверить корректность<br>вводимой команды.                             |
| internal error<br>$\approx$                  | Внутренняя ошибка,<br>связанная с нехваткой<br>системных ресурсов,<br>нарушением работы<br>интерфейса и т. п.                                              | В случае обнаружения внутренней<br>ошибки необходимо обратиться в<br>отдел технической поддержки<br>компании Зелакс. |

**Табл. 14. Сообщения об ошибках, выводимые при работе с командной строкой**

Cообщения об ошибках в конкретных параметрах:

```
«parameter has not digital value» – параметр не содержит цифрового значения; 
«incorrect ip4-address» – некорректный IP-адрес; 
«incorrect mask ip4-address» – некорректная маска IP-адреса; 
«value out of range» – значение вне диапазона; 
«incorrect value» – некорректное значение; 
«incorrect MAC-address» – некорректное значение MAC-адреса; 
«parameter has not hexadecimal value» – параметр не содержит требуемого
```
шестнадцатеричного числового значения.

## <span id="page-17-0"></span>8.3 Настройка порта Ethernet

Команды настройки порта Ethernet описаны в справочнике команд (см. документ "Справочник команд" на прилагаемом диске).

Пример. Команды настройки IP-адреса и включения интерфейса приведены в Табл. 15.

| Ша | Задача                                                        | Текущий режим         | Команда                               |
|----|---------------------------------------------------------------|-----------------------|---------------------------------------|
|    | Войти в режим<br>конфигурирования<br>общесистемных параметров | zelax#                | configure terminal                    |
| 2  | Войти в режим<br>конфигурирования интерфейса                  | $zelax (config)$ #    | interface ethernet 0                  |
| 3  | Назначить IP адрес и маску<br>сети на интерфейсе              | $z$ elax(config-if)#  | ip address {IP адрес}<br>[Маска сети] |
| 4  | Включить интерфейс                                            | $zelax (config-if)$ # | no shutdown                           |
| 5  | Выйти из режима<br>конфигурирования интерфейса                | $z$ elax (config) #   | exit                                  |

Табл. 15. Пример настройки IP-адреса и включения интерфейса

## 9. ДИАГНОСТИКА ПОРТА ETHERNET

Диагностика работы порта Ethernet осуществляется следующими способами:

- проверка связности сети:
- проверка состояния порта.

#### 9.1 Проверка связности сети

Для проверки связности сети используется команда **ping** с указанием IP-адреса удаленного устройства.

Пример. Проверка связности сети с помощью посылки ICMP-пакетов на устройство с IPадресом 192.168.111.15.

```
zelax#ping 192.168.111.15
     Sending 5 packets of size 60 to 192.168.111.15 address.
     111111Packets sent: 5, received: 5, loss 0%, round-trip delay (min/max/avg)
0/0/0
```
Параметр loss, равный 0%, указывает на полную связность между устройствами. Значение отличное от нуля говорит о возможных неполадках (электромагнитные наводки на кабель, неправильная настройка и т. п.).

Более подробное описание команды ping приведено в справочнике команд (см. документ "Справочник команд" на прилагаемом диске).

## <span id="page-18-0"></span>*9.2 Проверка состояния порта*

Для проверки состояния порта используется команда **show interface ethernet 0**.

**Пример.** Отображение статистики работы интерфейса Ethernet. Interface Ethernet0, Index 7, MTU = 1500, Metric 0, BW 10000 Kbit Status (admin/proto/port) = (up/up/up) UP BROADCAST RUNNING SIMPLEX MULTICAST IP address 192.168.0.1/24 broadcast 192.168.0.255 Input 10 packets, 726 bytes, 0 errors Output 11 packets, 768 bytes, 0 errors Multicasts sent 0, received 1 Input queue is fifo: 0 drops, 0 "no proto" Output queue is fifo: 0/250/0 (size/max/drops) Encapsulation protocol is ARPA address is 0008.0F22.0050 ARP cache TTL 0, down-dont-send time 0, prune interval 0, retries number 0 Port type is QUICC Fast Ethernet, mode Generic Ethernet Receive errors: 0 short, 0 giant, 0 non-octet 0 CRC, 0 overrun, 0 collision Send errors: 0 underrun, 0 late collisions, 0 deferred 0 lost carrier, 0 heartbeat 0 retries, 0 retransmit limit Packets: 10 transmitted, 10 received Interrupts: 0 output, 10 input, 2 transceiver

Строка "Status (admin/proto/port) = (up/up/up)" информирует о полной работоспособности интерфейса.

Более подробное описание команды **show interface ethernet 0** приведено в справочнике команд (см. документ "Справочник команд" на прилагаемом диске).

# <span id="page-19-0"></span>10. СОХРАНЕНИЕ И ЗАГРУЗКА КОНФИГУРАЦИИ

## 10.1 Сохранение конфигурации

Во избежание потери рабочей конфигурации, связанной с перезагрузкой или отключением питания, выполните команду сору running-config startup-config.

Пример. Сохранение рабочей конфигурации.

```
zelax#copy running-config startup-config
% Building running configuration... 448 bytes
[OK]7e]ax#
```
#### 10.2 Сохранение конфигурации на сервере

Процедура сохранения конфигурации заключается в копировании файла с настройками из Flash-памяти маршрутизатора на сервер. При этом используется один из протоколов FTP (File Transfer Protocol) или TFTP (Trivial File Transfer Protocol).

- Для сохранения файла с настройками выполните следующие действия:
- 1. Включите сервер FTP/TFTP.
- 2. Подключите один из портов маршрутизатора к сети. Примеры подключения показаны на Рис. 5.

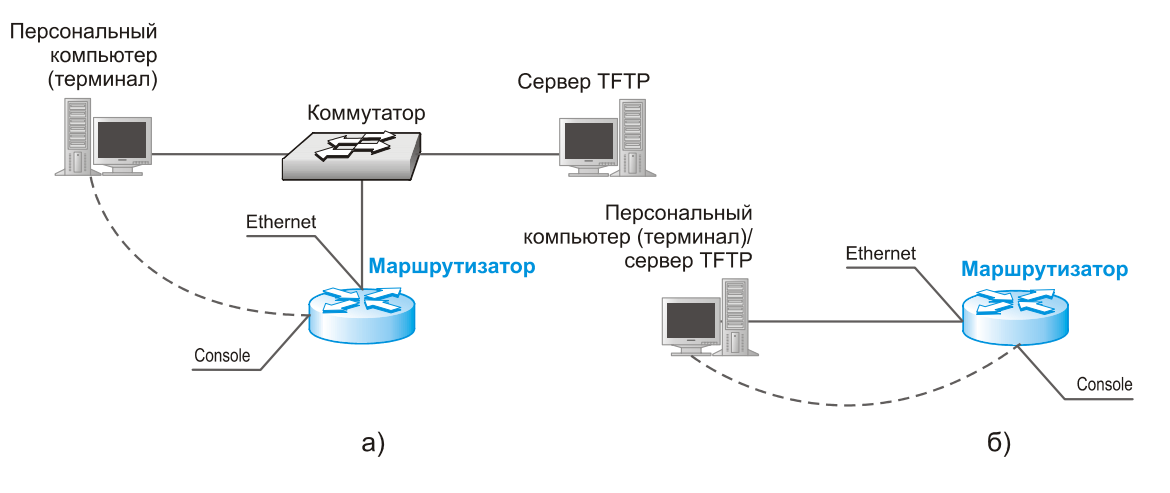

#### Рис. 5. Примеры подключения маршрутизатора для сохранения и загрузки конфигурации или обновления программного обеспечения

- 3. Настройте параметры порта маршрутизатора (IP-адрес, маску сети и т. п.) для доступа к сети.
- 4. Скопируйте файл с настройками на сервер FTP/TFTP, используя команду сору с указанием следующих параметров:
	- тип конфигурации:
		- running-config рабочая конфигурация;

startup-config - загрузочная конфигурация;

- тип сервера, на который будет производиться сохранение:
	- $ftp cep$  FTP:
		- tftp сервер TFTP;
- $\bullet$  IP-адрес сервера:
- имя сохраняемого файла.

Пример. Сохранение рабочей конфигурации в файл с именем backup-config.txt на сервер ТЕТР, имеющий IP-адрес 192.168.111.104.

```
zelax#copy running-config tftp 192.168.111.104 backup-config.txt
% Writing running-config to <tftp://192.168.111.104/backup-config.txt>...
zelax#
```
## <span id="page-20-0"></span>*10.3 Загрузка конфигурации с сервера*

Процедура загрузки конфигурации заключается в копировании файла с настройками с сервера во Flash-память маршрутизатора. При этом используется один из протоколов FTP (File Transfer Protocol) или TFTP (Trivial File Transfer Protocol).

Для загрузки файла с настройками выполните следующие действия:

- 1. Включите сервер FTP/TFTP.
- 2. Подключите один из портов устройства к сети. Примеры подключения показаны на [Рис](#page-19-0). 5.
- 3. Настройте параметры порта маршрутизатора (IP-адрес, маску сети и т.д.) для доступа к сети.
- 4. Скопируйте файл с настройками с сервера FTP/TFTP, используя команду **copy** c указанием следующих параметров:
	- тип сервера, с которого будет производиться копирование:

```
ftp – сервер FTP;
```
- tftp сервер TFTP;
- тип конфигурации, в которую будут скопированы настройки:

running-config – рабочая конфигурация;

startup-config – загрузочная конфигурация;

Внимание! После загрузки новых настроек в рабочую конфигурацию произойдет сброс текущих настроек.

- IP-адрес сервера;
- имя копируемого файла.

**Пример.** Загрузка настроек из файла с именем backup-config.txt с сервера TFTP, имеющего IP-адрес 192.168.111.104, в загрузочную конфигурацию.

```
zelax#copy tftp startup-config 192.168.111.104 backup-config.txt 
      % Load binary file <tftp://192.168.111.104/backup-config.txt> to startup-
config ,wait.. 
      % Writing flash, wait... 
      zelax#
```
#### *10.4 Загрузка конфигурации из Flash-памяти*

При необходимости возврата к настройкам загрузочной конфигурации выполните команду **copy startup-config running-config.**

**Пример.** Возврат текущей конфигурации к загрузочным настройкам.

```
zelax#copy startup-config running-config
```

```
*** Script execution ...
*** Script execution - OK 
zelax#
```
# <span id="page-21-0"></span>11. ЗАГРУЗКА НОВОЙ ВЕРСИИ ПРОГРАММНОГО ОБЕСПЕЧЕНИЯ

Процедура загрузки программного обеспечения заключается в копировании файла с сервера в память маршрутизатора. При этом используется один из протоколов FTP (File Transfer Protocol) или TFTP (Trivial File Transfer Protocol).

Для загрузки программного обеспечения выполните следующие действия:

- 1. Загрузите файл с программным обеспечением с сайта www.zelax.ru или получите его по электронной почте. При обращении по электронной почте отправьте письмо по адресу tech@zelax.ru с темой "Программное обеспечение для маршрутизатора", указав модель маршрутизатора.
- 2. Включите сервер FTP/TFTP. Скопируйте файл программного обеспечения в базовую директорию сервера.
- 3. Подключите один из портов маршрутизатора к сети. Примеры подключения показаны на Рис. 5.
- 4. Настройте параметры порта маршрутизатора (IP-адрес, маску сети и т.д.) для доступа к сети.
- 5. Загрузите файл программного обеспечения с сервера FTP/TFTP, используя команду сору с указанием следующих параметров:
	- тип сервера, с которого будет производиться копирование:
		- $ftp cep$ <sub>Bep</sub>  $FTP$ :
		- $tftp cepsep TFTP;$
	- ключевое слово раскаде, указывающего на копирование программного обеспечения;
	- $\bullet$  IP-адрес сервера;
	- имя копируемого файла.

После загрузки программного обеспечение произойдет верификация и установка всех его компонентов.

#### 6. Перезагрузите маршрутизатор, выполнив команду reload.

Пример. Загрузка файла программного обеспечения с именем mm firmware v1.pkg с сервера ТFTP, имеющего IP-адрес 192.168.111.104.

```
zelax#copy tftp package 192.168.111.104 mm_firmware_v1.pkg<br>% Load binary file <tftp://192.168.111.1047mm_firmware_v1.pkg> to package
, wait..
      % Installation in progress for device ZELAX M-2R.1, (internal rev2).
      % Verifying "./mm/boot-start.rom" (6512 bytes)..6512 bytes verified
      % Verifying "./mm/boot-image.rom" (1435932 bytes)..1435932 bytes verified
      % Verifying "./mm/fpga.rom" (69970 bytes)..69970 bytes verified
      % Verifying "./mm/loader.rom" (168211 bytes)..168211 bytes verified
      % Installing "./mm/boot-start.rom" (6512 bytes) to "/ROMFS/boot-
start"..6512 bytes written
      % Installing "./mm/boot-image.rom" (1435932 bytes) to "/ROMFS/boot-
image"..1435932 bytes written
      % Installing "./mm/fpga.rom" (69970 bytes) to "/ROMFS/fpga"..69970 bytes
written
      % Installing "./mm/loader.rom" (168211 bytes) to "/ROMFS/loader"..168211
bytes written
      router#reload
      % System is rebooting..
```
# <span id="page-22-0"></span>**12. РЕКОМЕНДАЦИИ ПО УСТРАНЕНИЮ НЕИСПРАВНОСТЕЙ**

Маршрутизатор представляет собой сложное микропроцессорное устройство, поэтому устранение неисправностей, если они не связаны с очевидными причинами – обрывом кабеля питания, механическим повреждением разъёма и т. п. – возможно только на предприятииизготовителе или в его представительствах.

При возникновении вопросов, связанных с эксплуатацией маршрутизатора, обращайтесь, пожалуйста, в службу технической поддержки компании Зелакс.

## **13. ГАРАНТИИ ИЗГОТОВИТЕЛЯ**

Маршрутизатор прошёл предпродажный прогон в течение 168 часов. Изготовитель гарантирует соответствие маршрутизатора техническим характеристикам при соблюдении пользователем условий эксплуатации, транспортирования и хранения.

Срок гарантии указан в гарантийном талоне изготовителя.

Изготовитель обязуется в течение гарантийного срока безвозмездно устранять выявленные дефекты путём ремонта или замены маршрутизатора или его модулей.

Если в течение гарантийного срока:

- пользователем были нарушены условия эксплуатации, приведенные в п. [4.5,](#page-9-0) или на маршрутизатор были поданы питающие напряжения, не соответствующие указанным в п. [4.3](#page-8-0);
- маршрутизатору нанесены механические повреждения;

• порты маршрутизатора повреждены внешним опасным воздействием,

то ремонт осуществляется за счет пользователя.

Доставка неисправного маршрутизатора в ремонт осуществляется пользователем.

Гарантийное обслуживание прерывается, если пользователь произвел самостоятельный ремонт маршрутизатора (в том числе, замену встроенного предохранителя).

#### <span id="page-23-0"></span>**Назначение контактов разъёма для источника питания = 20... 72 В**

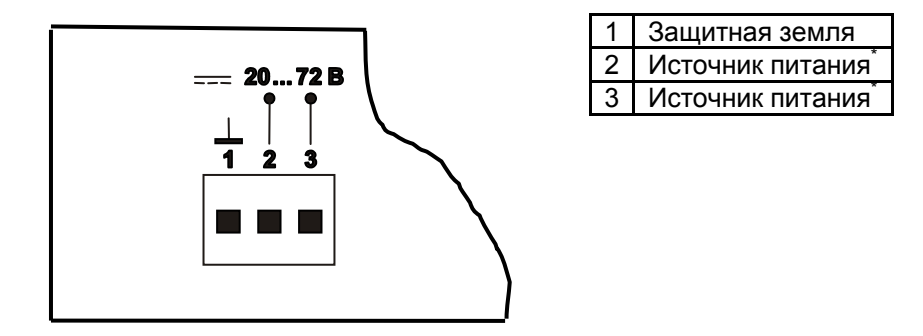

Примечание: \*) Полярность подключения источника питания к контактам разъёма не имеет значения.

# **Приложение 2**

## **Назначение контактов порта Ethernet**

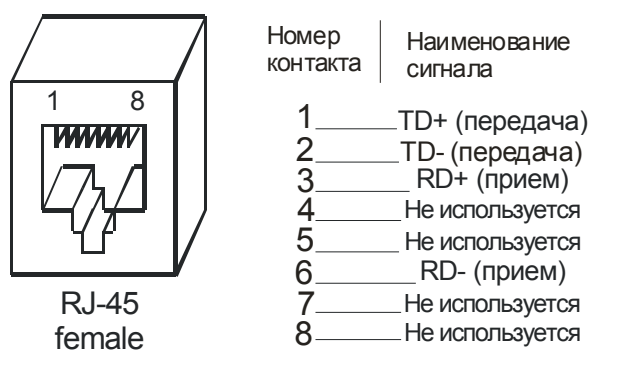

**Приложение 3** 

## **Назначение контактов порта Console**

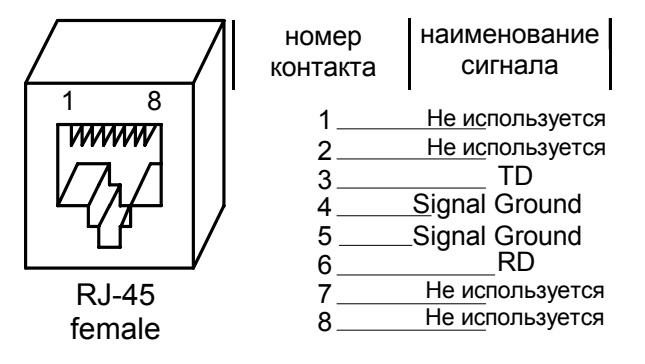

# **Приложение 4**

# <span id="page-24-0"></span>**Схема переходника Зелакс A-005 RJ-45 - DB25**

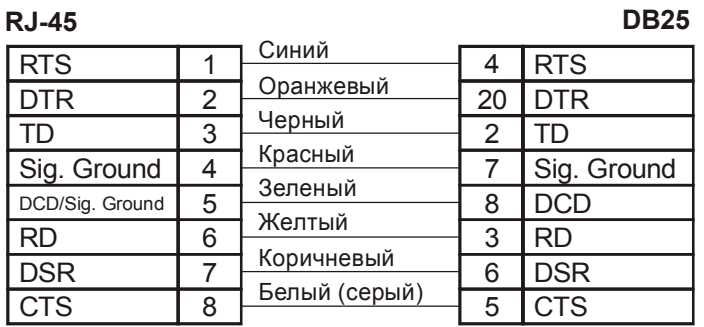

# **Приложение 5**

# **Схема переходника Зелакс A-006 RJ-45 – DB9**

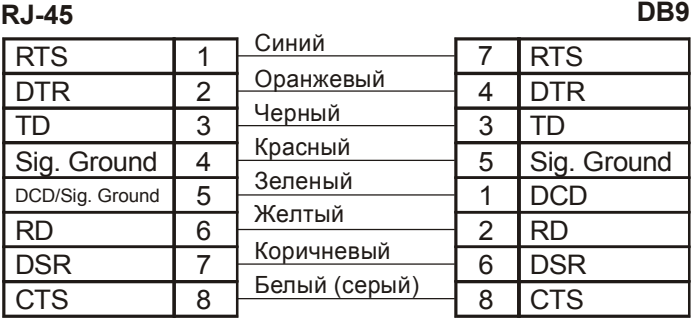

# **Приложение 6**

## **Схема интерфейсного кабеля Зелакс А-010 RJ-45 – RJ-45**

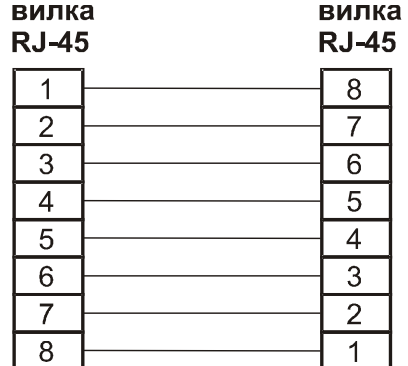